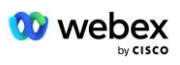

# **Traiga su propio procedimiento de aceptación de PSTN**

# **Webex para Cisco BroadWorks**

# **1 Procedimientos de prueba**

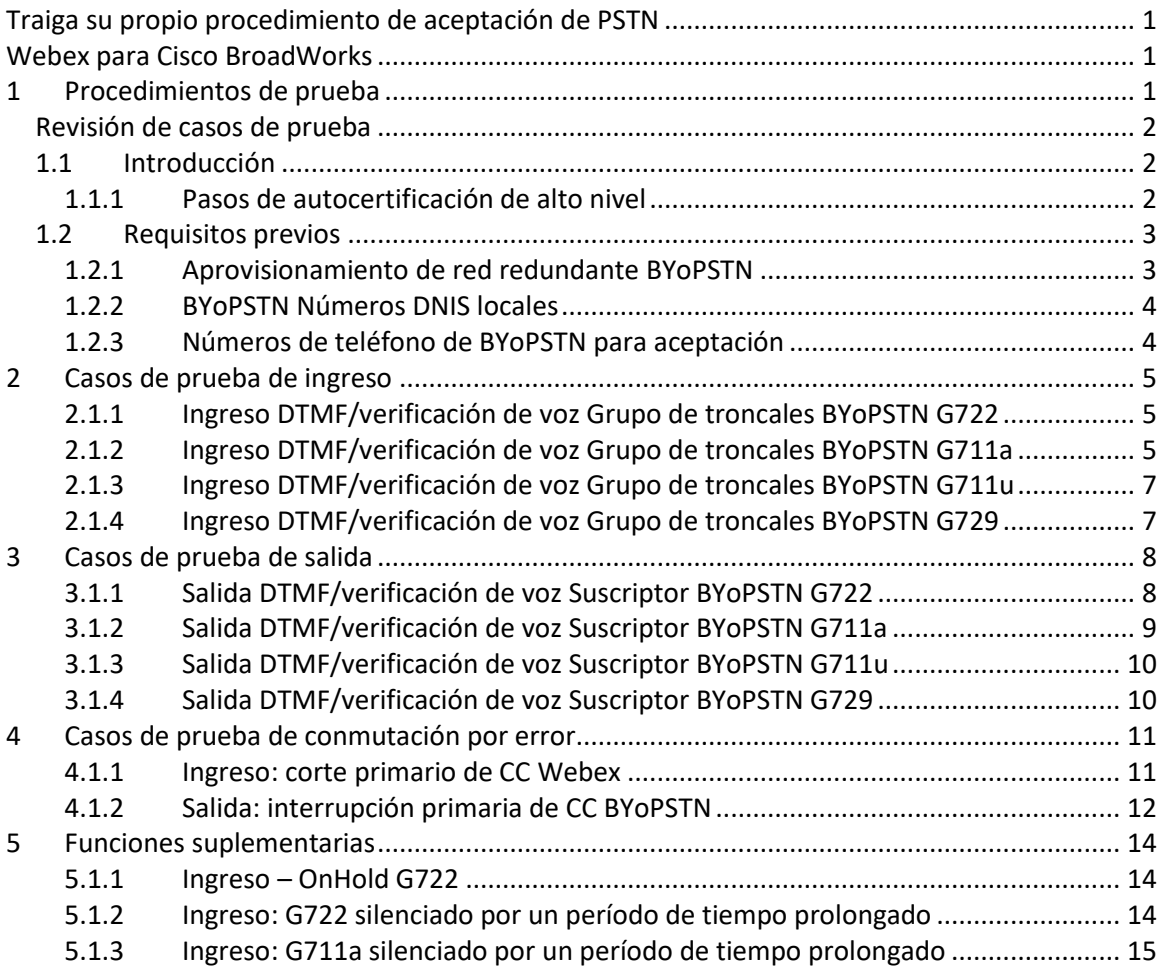

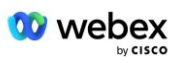

# **Revisión de casos de prueba**

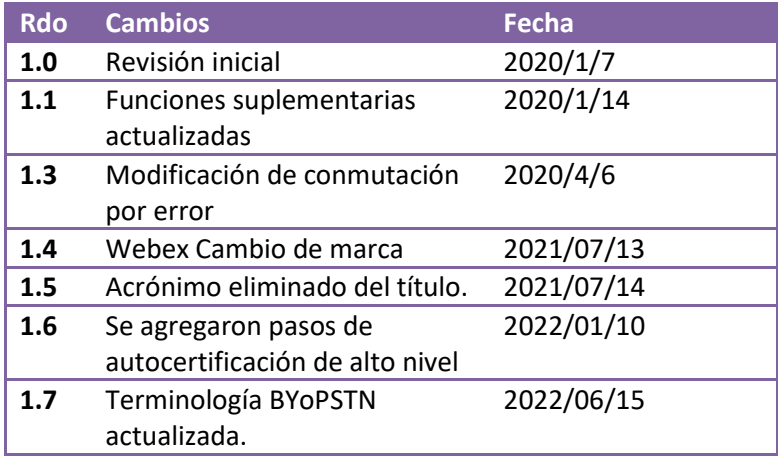

# **1.1 Introducción**

Los requisitos de prueba del sistema se basan en especificaciones que cubren las áreas de Bring Your Own PSTN (BYoPSTN) Webex para el procedimiento de aceptación de Cisco BroadWorks, función y características de conferencia, e interoperabilidad y cumplimiento con BYoPSTN VoIP Trunking, redundancia de red de extremo a extremo, confirmación de resiliencia y evaluación de impacto.

Es importante que los resultados se registren en registros, coincidan con las expectativas del caso de prueba y se informen en consecuencia.

# **1.1.1 Pasos de autocertificación de alto nivel**

El equipo de certificación de la reunión PSTN Webex valida y archiva los resultados de autocertificación proporcionados por los socios de BYoPSTN.

- Validación: el equipo de certificación garantiza que los elementos de diligencia debida estén completos (por ejemplo, el conjunto de seguimiento debe demostrar los flujos de llamadas que requiere el plan de prueba).
- Archivo: el equipo de certificación guarda los resultados en el archivo interno. **Panel de incorporación de BYoPSTN** Página wiki para referencia de futuros equipos multifuncionales. El objetivo es servir como punto de referencia en caso de una escalada.

A continuación se muestra el flujo de proceso actual para la reunión Webex del equipo de certificación PSTN de límite a límite:

- 1. El Customer Success Manager crea el espacio del Equipo externo, que incluye los siguientes participantes:
	- Contactos técnicos de socios
	- Incorporación técnica

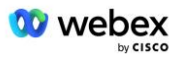

- Líder del equipo de certificación
- 2. El socio trabaja con los equipos técnicos de incorporación y certificación sobre cómo eliminar obstáculos técnicos y cumplir con los requisitos de evidencia de autocertificación. Webex Se pueden agregar ingenieros de reuniones al espacio del equipo para sugerir mejores prácticas o facilitar la resolución de problemas mediante la incorporación técnica.
- 3. Una vez que el socio certifica que la autocertificación está completa, el Gerente de Éxito del Cliente actualiza la **Incorporación de BYoPSTN Panel** y utiliza la incorporación BYoPSTN **plantilla** para crear una nueva página de incorporación de BYoPSTN dedicada a ese socio. El Gerente de Éxito del Cliente también notifica a los líderes del equipo técnico de incorporación y certificación para que puedan invocar el proceso de revisión.
- 4. El líder del equipo de certificación crea una tarea en GPK2 del sistema de tickets Jira de ingeniería de Cisco como una tarea pendiente en espera de asignación.
- 5. El ticket se asigna a un ingeniero de certificación que puede validar el material enviado. El ingeniero asignado también se agrega al espacio del equipo que se creó para ese socio en el paso 1.
- 6. El ingeniero asignado se comunica con los contactos técnicos del socio para brindar comentarios, opiniones o consultas adicionales.
- 7. Una vez que el ingeniero valida exitosamente el material enviado por el socio, notifica al Gerente de Éxito del Cliente y al equipo técnico de incorporación.
- 8. El equipo de incorporación técnica completa los requisitos restantes del panel, actualiza la página de incorporación de BYoPSTN para ese socio junto con el **Panel de incorporación de BYoPSTN**.

# **1.2 Requisitos previos**

## **1.2.1 Aprovisionamiento de red redundante BYoPSTN**

Valide que BYoPSTN tenga al menos DC dual y que se pueda acceder a las conexiones a través de la red TCP/IP, una conexión se enruta con el formato E.164.

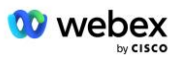

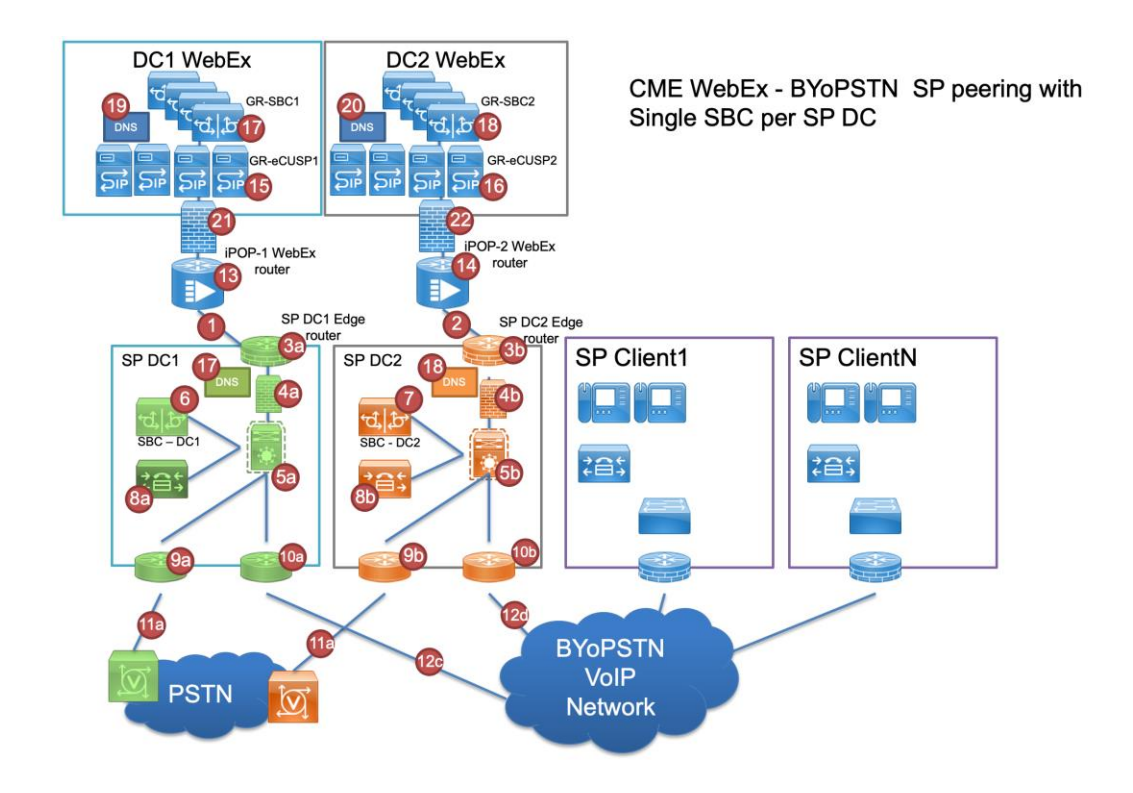

# **1.2.2 BYoPSTN Números DNIS locales**

#### Validar el DNIS aprovisionado

tabla 1

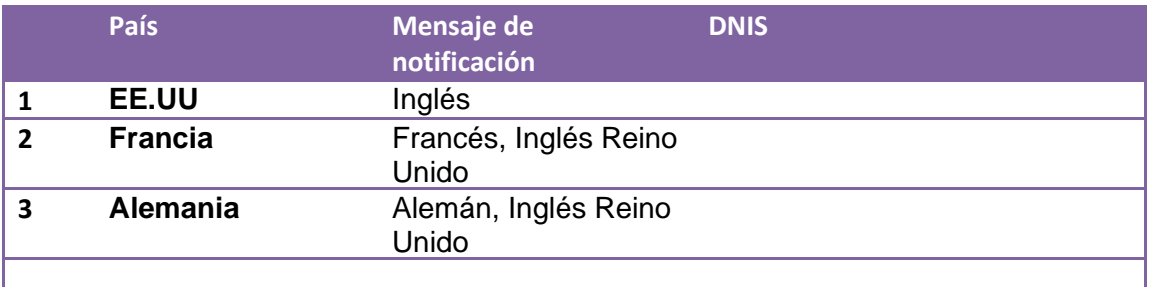

# **1.2.3 Números de teléfono de BYoPSTN para aceptación**

Tabla 2

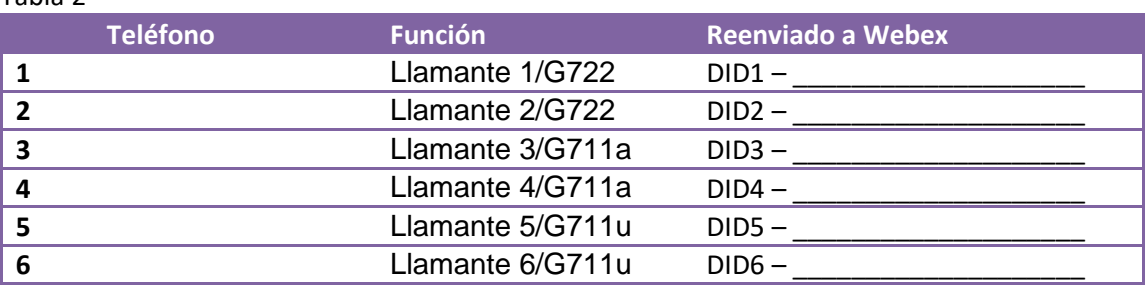

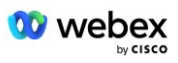

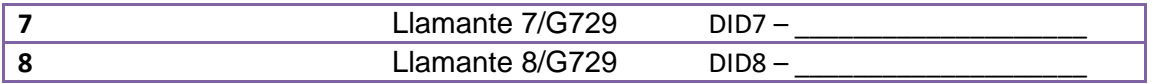

# **2 Casos de prueba de ingreso**

## **2.1.1 Ingreso DTMF/verificación de voz Grupo de troncales BYoPSTN G722**

## *Objetivo de la prueba*

El objetivo de este caso de prueba es verificar que una llamada de ingreso enviada al grupo de troncales BYoPSTN Webex será aceptada como G722, responderá con el mensaje local apropiado y los números ingresados durante el primer mensaje se repetirán en el idioma apropiado; el segundo participante puede escuchar al primero después de unirse conferencia.

## *Pasos de prueba*

1. El probador realiza una llamada desde BroadWorks a una tabla de números DID1 proporcionada por BYoPSTN.

2. Verifique que el primer mensaje de audio respondió de acuerdo con la localización designada

3. Aviso de interrupción mediante entrada válida asociada al llamante 1:  $\qquad \qquad \, \text{#} \qquad \, \text{#}$ 

4. Verifique que el mensaje sobre cómo unirse exitosamente a la conferencia haya respondido de acuerdo con la localización designada.

5. El segundo evaluador realiza una llamada desde BroadWorks a un número proporcionado por BYoPSTN, que se asocia con la localización de la tabla 1.

6. Verifique que el primer mensaje de audio respondió de acuerdo con la localización designada

7. Aviso de interrupción mediante entrada válida asociada al llamante 2:  $\qquad \qquad \qquad \, \text{#} \qquad \qquad \, \text{#}$ 

8. Verifique que el mensaje sobre cómo unirse exitosamente a la conferencia haya respondido de acuerdo con la localización designada.

9. Verifique que ambos participantes puedan escucharse

10. Desconecte la llamada del dispositivo de origen.

11. Registrar resultados.

## *Resultados previstos*

1. Llamada realizada a un DNIS y respondida con una combinación adecuada de mensajes localizados.

2. Después de ingresar a la conferencia correcta, se responde a los números de identificación con indicaciones de localización apropiadas.

3. Ambos participantes pueden escucharse

4. La llamada termina correctamente.

# **2.1.2 Ingreso DTMF/verificación de voz Grupo de troncales BYoPSTN G711a**

## *Objetivo de la prueba*

El objetivo de este caso de prueba es verificar que una llamada de ingreso enviada al grupo de troncales BYoPSTN Webex será aceptada como G711a, responderá con el mensaje local

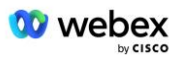

apropiado y los números ingresados durante el primer mensaje se repetirán en el idioma apropiado; el segundo participante puede escuchar al primero después de unirse conferencia.

#### *Pasos de prueba*

1. El probador realiza una llamada desde BroadWorks a una tabla de números DID1 proporcionada por BYoPSTN.

2. Verifique que el primer mensaje de audio respondió de acuerdo con la localización designada

3. Aviso de interrupción mediante entrada válida asociada al llamante 3:  $\qquad \qquad \, \text{#} \qquad \, \text{#}$ 

4. Verifique que el mensaje sobre cómo unirse exitosamente a la conferencia haya respondido de acuerdo con la localización designada

5. El segundo evaluador realiza una llamada desde BroadWorks a un número proporcionado por BYoPSTN, que se asocia con la localización de la tabla 1.

6. Verifique que el primer mensaje de audio respondió de acuerdo con la localización designada

7. Aviso de interrupción mediante entrada válida asociada al llamante 4:  $\qquad \qquad \qquad \qquad \#$ 

8. Verifique que el mensaje sobre cómo unirse exitosamente a la conferencia haya respondido de acuerdo con la localización designada.

9. Verifique que ambos participantes puedan escucharse

10. Desconecte la llamada del dispositivo de origen.

11. Registrar resultados.

### *Resultados previstos*

1. Llamada realizada a un DNIS y respondida con una combinación adecuada de mensajes localizados.

2. Después de ingresar a la conferencia correcta, se responde a los números de identificación con indicaciones de localización apropiadas.

3. Ambos participantes pueden escucharse

4. La llamada termina correctamente.

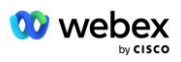

# **2.1.3 Ingreso DTMF/verificación de voz Grupo de troncales BYoPSTN G711u**

## *Objetivo de la prueba*

El objetivo de este caso de prueba es verificar que una llamada de ingreso enviada al grupo de troncales BYoPSTN Webex será aceptada ya que G711u responde con el mensaje local apropiado y los números ingresados durante el primer mensaje se repiten en el idioma apropiado; el segundo participante puede escuchar al primero después de unirse a la conferencia .

## *Pasos de prueba*

1. El probador realiza una llamada desde BroadWorks a una tabla de números DID1 proporcionada por BYoPSTN.

2. Verifique que el primer mensaje de audio respondió de acuerdo con la localización designada

3. Aviso de interrupción mediante entrada válida asociada a la persona que llama 5: \_\_\_\_\_\_\_\_\_#  $#$ 

4. Verifique que el mensaje sobre cómo unirse exitosamente a la conferencia haya respondido de acuerdo con la localización designada.

5. El segundo evaluador realiza una llamada desde BroadWorks a un número proporcionado por BYoPSTN, que se asocia con la localización de la tabla 1.

6. Verifique que el primer mensaje de audio respondió de acuerdo con la localización designada 7. Aviso de interrupción mediante entrada válida asociada a la persona que llama 6:  $\qquad \qquad \, \#$  $#$ 

8. Verifique que el mensaje sobre cómo unirse exitosamente a la conferencia haya respondido de acuerdo con la localización designada.

9. Verifique que ambos participantes puedan escucharse

10. Desconecte la llamada del dispositivo de origen.

11. Registrar resultados.

## *Resultados previstos*

1. Llamada realizada a un DNIS y respondida con una combinación adecuada de mensajes localizados.

2. Después de ingresar a la conferencia correcta, se responde a los números de identificación con indicaciones de localización apropiadas.

3. Ambos participantes pueden escucharse

4. La llamada termina correctamente.

# **2.1.4 Ingreso DTMF/verificación de voz Grupo de troncales BYoPSTN G729**

## *Objetivo de la prueba*

El objetivo de este caso de prueba es verificar que una llamada de ingreso enviada al grupo troncal BYoPSTN Webex se transcodificará en el lado del proveedor, se aceptará como G711, responderá con el mensaje local apropiado y los números ingresados durante el primer mensaje

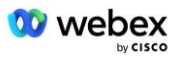

se repetirán en el idioma apropiado, el segundo participante Puede escuchar al primer participante después de unirse a la conferencia.

#### *Pasos de prueba*

1. El probador realiza una llamada desde BroadWorks a una tabla de números DID1 proporcionada por BYoPSTN.

- 2. Verifique que el primer mensaje de audio respondió de acuerdo con la localización designada
- 3. Aviso de interrupción mediante entrada válida asociada al llamante 7:  $\qquad \qquad \qquad \, \text{#} \qquad \qquad \, \text{#}$

4. Verifique que el mensaje sobre cómo unirse exitosamente a la conferencia haya respondido de acuerdo con la localización designada.

5. El segundo evaluador realiza una llamada desde BroadWorks a un número proporcionado por BYoPSTN, que se asocia con la localización de la tabla 1.

6. Verifique que el primer mensaje de audio respondió de acuerdo con la localización designada

7. Aviso de interrupción mediante entrada válida asociada al llamante 8:  $\frac{4}{7}$  #

8. Verifique que el mensaje sobre cómo unirse exitosamente a la conferencia haya respondido de acuerdo con la localización designada.

9. Verifique que ambos participantes puedan escucharse

10. Desconecte la llamada del dispositivo de origen.

11. Registrar resultados.

#### *Resultados previstos*

1. Llamada realizada a un DNIS y respondida con una combinación adecuada de mensajes localizados.

2. Después de ingresar a la conferencia correcta, se responde a los números de identificación con indicaciones de localización apropiadas.

3. Ambos participantes pueden escucharse

4. La llamada termina correctamente.

# **3 Casos de prueba de salida**

## **3.1.1 Salida DTMF/verificación de voz Suscriptor BYoPSTN G722**

#### *Objetivo de la prueba*

Este caso de prueba tiene como objetivo verificar que una salida G722 llama a los suscriptores del número BYoPSTN, enviado por Webex, que reproducirá el mensaje local apropiado, incluido el mensaje solicitando presionar 1 DTMF. El mensaje se reproduce en el lenguaje apropiado y el segundo participante puede escuchar al primero después de unirse a una conferencia.

#### *Pasos de prueba*

1. Crear una conferencia Webex

2. El primer probador solicita una devolución de llamada al número BYoPSTN DID1 (Tabla 2) y responde con un mensaje localizado desde la tabla 1.

3. Verifique que el mensaje de audio respondió de acuerdo con la localización designada

4. Mensaje de interrupción por entrada 1 DTMF

5. Verifique que el mensaje sobre cómo unirse exitosamente a la conferencia haya respondido de acuerdo con la localización designada.

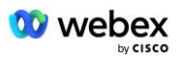

6. El segundo probador solicita una devolución de llamada al número BYoPSTN DID2 (Tabla 2) y responde con un mensaje localizado de la tabla 1.

7. Verifique que el mensaje de audio respondió de acuerdo con la localización designada

8. Aviso de interrupción por entrada 1 DTMF

9. Verifique que el mensaje sobre cómo unirse exitosamente a la conferencia haya respondido de acuerdo con la localización designada.

10. Verifique que ambos participantes puedan escucharse

- 11. Desconectar la llamada de los suscriptores del número BYoPSTN
- 12. Registrar resultados.

### *Resultados previstos*

1. Llamada realizada a números DID1 y DID2 y reproducida con indicaciones localizadas apropiadas.

2. Al unirse a la conferencia, ambos participantes pueden escuchar un mensaje localizado apropiado.

3. La ruta de voz está disponible en ambas direcciones entre ambos participantes.

4. Las llamadas finalizan exitosamente.

# **3.1.2 Salida DTMF/verificación de voz Suscriptor BYoPSTN G711a**

### *Objetivo de la prueba*

Este caso de prueba tiene como objetivo verificar que una salida G711a llama a los suscriptores del número BYoPSTN, enviado por Webex, que reproducirá el mensaje local apropiado, incluido el mensaje solicitando presionar 1 DTMF. El mensaje se reproduce en el lenguaje apropiado y el segundo participante puede escuchar al primero después de unirse a una conferencia.

#### *Pasos de prueba*

1. Crear una conferencia Webex

2. El primer evaluador solicita una devolución de llamada al número BYoPSTN DID3 (Tabla 2) y responde con un mensaje localizado desde la tabla 1.

- 3. Verifique que el mensaje de audio respondió de acuerdo con la localización designada
- 4. Mensaje de interrupción por entrada 1 DTMF

5. Verifique que el mensaje sobre cómo unirse exitosamente a la conferencia haya respondido de acuerdo con la localización designada.

6. El segundo probador solicita una devolución de llamada al número BYoPSTN DID4 (Tabla 2) y responde con un mensaje localizado de la tabla 1.

7. Verifique que el mensaje de audio respondió de acuerdo con la localización designada

8. Mensaje de interrupción por la entrada 1 DTMF

9. Verifique que el mensaje sobre cómo unirse exitosamente a la conferencia haya respondido de acuerdo con la localización designada.

- 10. Verifique que ambos participantes puedan escucharse
- 11. Desconectar la llamada de los suscriptores del número BYoPSTN
- 12. Registrar resultados.

## *Resultados previstos*

1. Llamada realizada a números DID3 y DID4 y reproducida con indicaciones localizadas apropiadas.

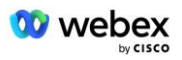

2. Al unirse a la conferencia, ambos participantes pueden escuchar un mensaje localizado apropiado.

3. La ruta de voz está disponible en ambas direcciones entre ambos participantes.

4. Las llamadas finalizan exitosamente.

# **3.1.3 Salida DTMF/verificación de voz Suscriptor BYoPSTN G711u**

### *Objetivo de la prueba*

Este caso de prueba tiene como objetivo verificar que una salida G711u llama a los suscriptores del número BYoPSTN, enviado por Webex, que reproducirá el mensaje local apropiado, incluido el mensaje solicitando presionar 1 DTMF. El mensaje se reproduce en el lenguaje apropiado y el segundo participante puede escuchar al primero después de unirse a una conferencia.

### *Pasos de prueba*

1. Crear una conferencia Webex

2. El primer evaluador solicita una devolución de llamada al número BYoPSTN DID5 (Tabla 2) y responde con un mensaje localizado de la tabla 1.

3. Verifique que el mensaje de audio respondió de acuerdo con la localización designada

4. Aviso de interrupción por la entrada 1 DTMF

5. Verifique que el mensaje sobre cómo unirse exitosamente a la conferencia haya respondido de acuerdo con la localización designada.

6. El segundo probador solicita una devolución de llamada al número BYoPSTN DID6 (Tabla 2) y responde con un mensaje localizado de la tabla 1.

- 7. Verifique que el mensaje de audio respondió de acuerdo con la localización designada
- 8. Aviso de interrupción por la entrada 1 DTMF

9. Verifique que el mensaje sobre cómo unirse exitosamente a la conferencia haya respondido de acuerdo con la localización designada.

10. Verifique que ambos participantes puedan escucharse

11. Desconectar la llamada de los suscriptores del número BYoPSTN

12. Registrar resultados.

## *Resultados previstos*

1. Llamada realizada a números DID5 y DID6 y reproducida con indicaciones localizadas apropiadas.

2. Al unirse a la conferencia, ambos participantes pueden escuchar un mensaje localizado apropiado.

3. La ruta de voz está disponible en ambas direcciones entre ambos participantes.

4. Las llamadas finalizan exitosamente.

# **3.1.4 Salida DTMF/verificación de voz Suscriptor BYoPSTN G729**

## *Objetivo de la prueba*

Este caso de prueba tiene como objetivo verificar que una salida G711 llama a BYoPSTN y se transcodifica al códec G729 para suscriptores de BYoPSTN, enviado por Webex, que reproducirá el mensaje local apropiado, incluido el mensaje que solicita presionar 1 DTMF. El mensaje se

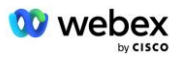

reproduce en el lenguaje apropiado y el segundo participante puede escuchar al primero después de unirse a una conferencia.

#### *Pasos de prueba*

1. Crear una conferencia Webex

2. El primer evaluador solicita una devolución de llamada al número BYoPSTN DID7 (Tabla 2) y responde con un mensaje localizado desde la tabla 1.

3. Verifique que el mensaje de audio respondió de acuerdo con la localización designada

4. Mensaje de interrupción por la entrada 1 DTMF

5. Verifique que el mensaje sobre cómo unirse exitosamente a la conferencia haya respondido de acuerdo con la localización designada.

6. El segundo probador solicita una devolución de llamada al número BYoPSTN DID8 (Tabla 2) y responde con un mensaje localizado desde la tabla 1.

7. Verifique que el mensaje de audio respondió de acuerdo con la localización designada

8. Mensaje de interrupción por entrada 1 DTMF

9. Verifique que el mensaje sobre cómo unirse exitosamente a la conferencia haya respondido de acuerdo con la localización designada.

10. Verifique que ambos participantes puedan escucharse

11. Desconectar la llamada de los suscriptores del número BYoPSTN

12. Registrar resultados.

#### *Resultados previstos*

1. Llamada realizada a números DID7 y DID8 y reproducida con indicaciones localizadas apropiadas.

2. Al unirse a la conferencia, ambos participantes pueden escuchar un mensaje localizado apropiado.

3. La ruta de voz está disponible en ambas direcciones entre ambos participantes.

4. Las llamadas finalizan exitosamente.

# **4 Casos de prueba de conmutación por error**

## **4.1.1 Ingreso: corte primario de CC Webex**

#### *Objetivo de la prueba*

Este caso de prueba tiene como objetivo verificar que una llamada de ingreso a Webex durante una interrupción de CC se pueda realizar con éxito y que ambos participantes puedan escucharse entre sí después de unirse a una conferencia.

#### *Pasos de prueba*

1. Principal Webex DC Invocar conmutación por error de BGP

2. El probador realiza una llamada desde BroadWorks a una tabla de números DID1 proporcionada por BYoPSTN.

3. Verifique que el primer mensaje de audio respondió de acuerdo con la localización designada

4. Aviso de interrupción mediante entrada válida asociada al llamante 1:  $\qquad \qquad \, +$   $\qquad \, +$ 

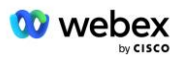

5. Verifique que el mensaje sobre cómo unirse exitosamente a la conferencia haya respondido de acuerdo con la localización designada.

6. El segundo evaluador realiza una llamada desde BroadWorks a un número proporcionado por BYoPSTN, que se asocia con la localización de la tabla 1.

7. Verifique que el primer mensaje de audio respondió de acuerdo con la localización designada

8. Aviso de interrupción mediante entrada válida asociada al llamante 2:  $\qquad \qquad \qquad \, \text{#} \qquad \qquad \, \text{#}$ 

9. Verifique que el mensaje sobre cómo unirse exitosamente a la conferencia haya respondido de acuerdo con la localización designada.

10. Verifique que ambos participantes puedan escucharse

11. Desconecte la llamada del dispositivo de origen.

- 12. Recuperar rutas BGP
- 13. Registrar resultados.

### *Resultados previstos*

1. Llamada realizada a un DNIS y respondida con una combinación adecuada de mensajes localizados.

2. Después de ingresar a la conferencia correcta, se responde a los números de identificación con indicaciones de localización apropiadas.

3. Ambos participantes pueden escucharse

4. La llamada termina correctamente.

# **4.1.2 Salida: interrupción primaria de CC BYoPSTN**

#### *Objetivo de la prueba*

Este caso de prueba tiene como objetivo verificar que una llamada de salida a BYoPSTN durante una interrupción de CC se pueda realizar con éxito y que ambos participantes puedan escucharse entre sí después de unirse a una conferencia.

## *Pasos de prueba*

1. BYoPSTN DC primario invoca la conmutación por error de BGP

2. Crear una conferencia Webex

3. El primer probador solicita una devolución de llamada al número BYoPSTN DID1 (Tabla 2) y responde con un mensaje localizado desde la tabla 1.

4. Verifique que el mensaje de audio respondió de acuerdo con la localización designada

5. Aviso de interrupción por entrada 1 DTMF

6. Verifique que el mensaje sobre cómo unirse exitosamente a la conferencia haya respondido de acuerdo con la localización designada.

7. El segundo probador solicita una devolución de llamada al número BYoPSTN DID2 (Tabla 2) y responde con un mensaje localizado de la tabla 1.

8. Verifique que el mensaje de audio respondió de acuerdo con la localización designada

9. Mensaje de interrupción por entrada 1 DTMF

10. Verifique que el mensaje sobre cómo unirse exitosamente a la conferencia haya respondido de acuerdo con la localización designada.

11. Verifique que ambos participantes puedan escucharse

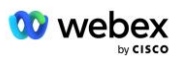

- 12. Desconectar la llamada de los suscriptores del número BYoPSTN
- 13. Recuperar rutas BGP
- 14. Registrar resultados.

## *Resultados previstos*

1. Llamada realizada a números DID1 y DID2 y reproducida con indicaciones localizadas apropiadas.

2. Al unirse a la conferencia, ambos participantes pueden escuchar un mensaje localizado apropiado.

3. La ruta de voz está disponible en ambas direcciones entre ambos participantes.

4. Las llamadas finalizan exitosamente.

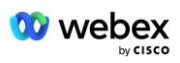

# **5 Funciones suplementarias**

# **5.1.1 Ingreso – OnHold G722**

## *Objetivo de la prueba*

El objetivo de este caso de prueba es verificar que, en caso de cambiar los medios, el proveedor proporcionado por BYoPSTN consume re-Invite.

### *Pasos de prueba*

1. El probador realiza una llamada desde BroadWorks a una tabla de números DID1 proporcionada por BYoPSTN.

2. Verifique que el primer mensaje de audio respondió de acuerdo con la localización designada

3. Aviso de interrupción mediante entrada válida asociada al llamante 1: \_\_\_\_\_\_\_\_\_ # \_\_\_\_\_#

4. Verifique que el mensaje sobre cómo unirse exitosamente a la conferencia haya respondido de acuerdo con la localización designada.

5. El segundo evaluador realiza una llamada desde BroadWorks a un número proporcionado por BYoPSTN, que se asocia con la localización de la tabla 1.

6. Verifique que el primer mensaje de audio respondió de acuerdo con la localización designada

7. Aviso de interrupción mediante entrada válida asociada al llamante 2: \_\_\_\_\_\_\_\_\_\_# \_\_

8. Verifique que el mensaje sobre cómo unirse exitosamente a la conferencia haya respondido de acuerdo con la localización designada

9. Verifique que ambos participantes puedan escucharse

10. Realizar llamada de DID3 a DID1

11. La persona que llama 1 pondrá la conferencia en espera

12. La persona que llama 1 colgará la llamada con DID3 y reanudará la conferencia telefónica

13. Verifique que tanto los participantes de la persona que llama 1 como de la persona que llama 2 puedan escucharse entre sí

14. Desconecte la llamada del dispositivo de origen.

15. Registrar resultados.

## *Resultados previstos*

1. Llamada realizada a un DNIS y respondida con una combinación adecuada de mensajes localizados.

2. Después de ingresar a la conferencia correcta, se responde a los números de identificación con indicaciones de localización apropiadas.

3. Ambos participantes pueden escucharse entre sí antes de poner la llamada en espera y después de reanudarla.

4. La llamada termina correctamente.

# **5.1.2 Ingreso: G722 silenciado por un período de tiempo prolongado**

## *Objetivo de la prueba*

El objetivo de este caso de prueba es verificar que BYoPSTN proporcionado para el códec G722 pueda transmitir continuamente el flujo RTP (30 min) sin interrupción y no utilice supresión de paquetes.

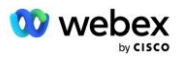

### *Pasos de prueba*

1. El probador realiza una llamada desde BroadWorks a una tabla de números DID1 proporcionada por BYoPSTN.

2. Verifique que el primer mensaje de audio respondió de acuerdo con la localización designada

3. Aviso de interrupción mediante entrada válida asociada al llamante 1:  $\#$ 

4. Verifique que el mensaje sobre cómo unirse exitosamente a la conferencia haya respondido de acuerdo con la localización designada.

5. El segundo evaluador realiza una llamada desde BroadWorks a un número proporcionado por BYoPSTN, que se asocia con la localización de la tabla 1.

6. Verifique que el primer mensaje de audio respondió de acuerdo con la localización designada

7. Aviso de interrupción mediante entrada válida asociada al llamante 2:  $\frac{#1}{#1}$ # 8. Verifique que el mensaje sobre cómo unirse exitosamente a la conferencia haya respondido de acuerdo con la localización designada.

9. Verifique que ambos participantes puedan escucharse

10. La persona que llama 1 pondrá el dispositivo de conferencia telefónica en silencio

11. La persona que llama 1 reanudará la llamada de conferencia desde Silenciar

12. Verifique que tanto los participantes de la persona que llama 1 como de la persona que llama 2 puedan escucharse entre sí

13. Desconecte la llamada del dispositivo de origen.

14. Registrar resultados.

### *Resultados previstos*

1. Llamada realizada a un DNIS y respondida con una combinación adecuada de mensajes localizados.

2. Después de ingresar a la conferencia correcta, se responde a los números de identificación con indicaciones de localización apropiadas.

3. Ambos participantes pueden escucharse entre sí antes de silenciar la llamada y después de reanudarla.

4. La llamada termina correctamente.

# **5.1.3 Ingreso: G711a silenciado por un período de tiempo prolongado**

## *Objetivo de la prueba*

El objetivo de este caso de prueba es verificar que BYoPSTN para el códec G711a puede transmitir continuamente el flujo RTP (30 min) sin interrupción y no utiliza supresión de paquetes.

#### *Pasos de prueba*

1. El probador realiza una llamada desde BroadWorks a una tabla de números DID1 proporcionada por BYoPSTN.

2. Verifique que el primer mensaje de audio respondió de acuerdo con la localización designada

3. Aviso de interrupción mediante entrada válida asociada al llamante 3: \_\_\_\_\_\_\_\_\_\_# \_\_

4. Verifique que el mensaje sobre cómo unirse exitosamente a la conferencia haya respondido de acuerdo con la localización designada.

5. El segundo evaluador realiza una llamada desde BroadWorks a un número proporcionado por BYoPSTN, que se asocia con la localización de la tabla 1.

6. Verifique que el primer mensaje de audio respondió de acuerdo con la localización designada

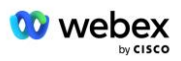

7. Aviso de interrupción mediante entrada válida asociada al llamante 4:  $\qquad \qquad \qquad \qquad \#$ 

8. Verifique que el mensaje sobre cómo unirse exitosamente a la conferencia haya respondido de acuerdo con la localización designada.

9. Verifique que ambos participantes puedan escucharse

10. La persona que llama 3 pondrá el dispositivo de conferencia telefónica en silencio

11. La persona que llama 3 reanudará la llamada de conferencia desde Silenciar

12. Verifique que tanto los participantes de la persona que llama 3 como de la persona que llama 4 puedan escucharse entre sí

13. Desconecte la llamada del dispositivo de origen.

14. Registrar resultados.

### *Resultados previstos*

1. Llamada realizada a un DNIS y respondida con una combinación adecuada de mensajes localizados.

2. Después de ingresar a la conferencia correcta, se responde a los números de identificación con indicaciones de localización apropiadas.

3. Ambos participantes pueden escucharse entre sí antes de silenciar la llamada y después de reanudarla.

4. La llamada termina correctamente.